# Recruit Release Notes Changes Launching 2016-05-05

### Waivers see it on your QA site

We've added **approval statuses** for waiver requests to the waiver grid, providing analysts and admins a quick reference point for the status of each waiver request.

| SWR#     | Approval Status | ▼ Candidate Name        |
|----------|-----------------|-------------------------|
| SWR00001 | APPROVED        | Apple Banana Cantoloupe |
| SWR00057 | APPROVED        | George Mallory          |
| SWR00005 | APPROVED        | Herman G. Munster       |
| SWR00053 | APPROVED        | Jorge Lucas             |
| SWR00050 | APPROVED        | Tom Riddle              |

You may also notice that grids look different throughout

Recruit, both in Recruitments and Waivers. We've **updated the design of the grids** to give them a lighter, easier-to-read feel.

#### Recruitments

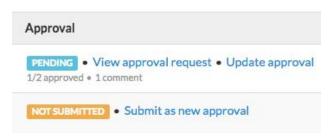

**Approval statuses** also now appear in Recruitments. You can see them for yourself on the Reports tab in the reports grid.

Everyone loves change! It's exciting! So you'll be excited to hear we changed the term "Benchmark Data" to **Availability Data**, and the term "Specialties" to the more accurate, less confusing **Fields of Study**. You can find the new terms

#### **Availability Data**

Select the broad fields of study that best fit this recruitme here will not be visible to applicants; they will only be use

Fields of study: Type the field of study to get started

throughout Recruit, as well as in the online help documents. Thank you to all who helped us workshop this new terminology on the discussion list.

We will be updating the full user manual in the next sprint, which should aid campuses with their help doc and training material updates.

We made improvements to the **fake recruitment tool** that will allow admins to create more robust, more specific fake recruitments.

Admins can now specify the number of additional qualified, complete but not qualified, and incomplete applicants in a fake recruitment, as well as the percentage of the survey participation rate.

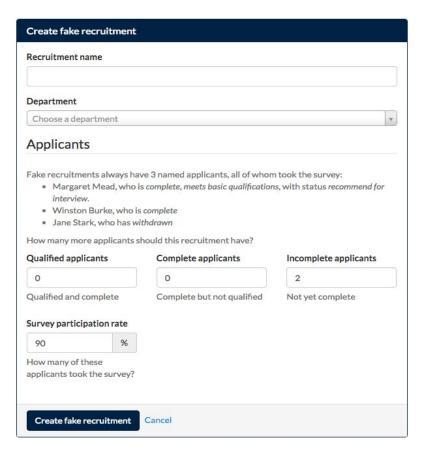

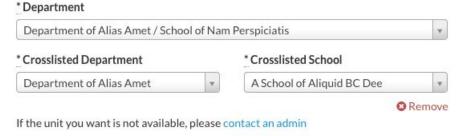

We also changed the appearance of the home department and crosslist pickers to make crosslist creation more intuitive.

+ Add crosslisted unit

Finally, we've updated the All Applicants page in the Diversity section to

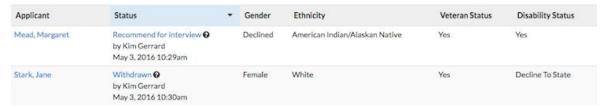

display **Veteran and Disability Status survey responses.** This gives visibility to survey responses that were previously not visible in Recruit. The All Applicants page continues to be accessible only by Diversity Analysts, Equity Advisors, and Admins.

## Bugs 'n Things

We fixed a bug where brackets were appearing on error messages on the applicant dashboard

We fixed an issue where manually uploaded documents would not be saved if the analyst also checked the box "Document received outside of UC Recruit application." Documents will now always upload, even if this box is checked. Thanks for bringing this to our attention, UCSF!